**Application Note** 

# **TrustGate as a Transparent Web Proxy**

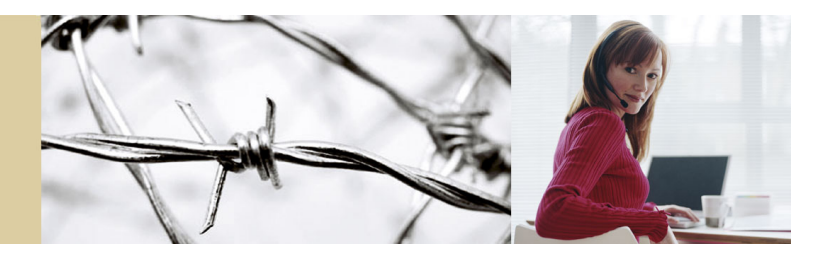

**secomed** 

2006-09-20

**Rev 01** 

# **Table of Contents**

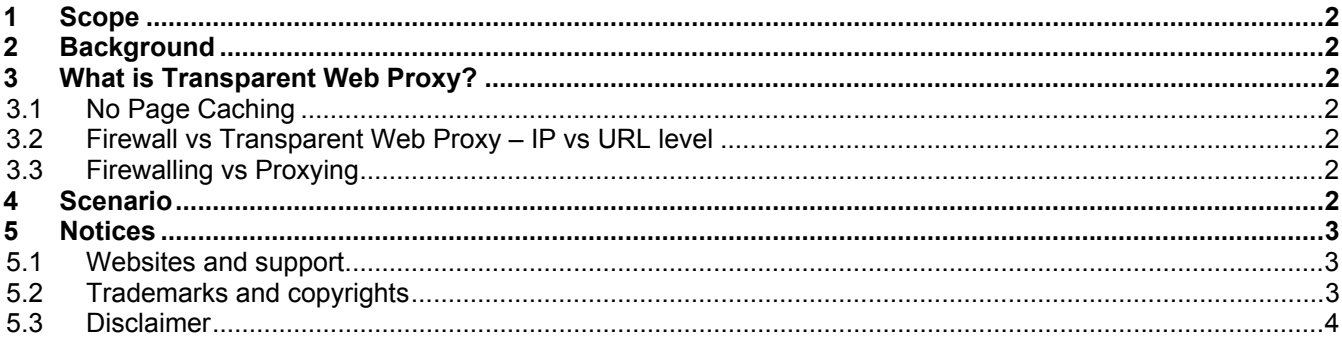

## <span id="page-1-0"></span>**1 Scope**

This document will show you how to make the TrustGate into a Transparent Web Proxy.

Note that Web Proxy is not available on all TrustGate Appliances. Search the Appliance online help for Web Proxy or the Web GUI for the menu item Firewall > Web Proxy.

## **2 Background**

The usual method for filtering on URLs is to have each user configure the Web Browser to use a Web proxy (port 8080).

If you make the TrustGate a Transparent Web Proxy, no special configurations are needed on your users' Web Browsers. All port 80 traffic will be forwarded to the TrustGate internal Web Proxy where the URL filtering will be executed.

## **3 What is Transparent Web Proxy?**

Search for the words "Transparent Web Proxy" on the Internet. A good place to start is here:

[http://tldp.org/HOWTO/TransparentProxy.html.](http://tldp.org/HOWTO/TransparentProxy.html)

### **3.1 No Page Caching**

The Web Proxy is meant for URL filtering only. It is not the type of Web Proxy whose general purpose is to speed up the web traffic by caching the pages.

### **3.2 Firewall vs Transparent Web Proxy – IP vs URL level**

In a nutshell: The firewall works on IP level while the Transparent Web proxy works on URL (Application) level.

### **3.3 Firewalling vs Proxying**

#### **Firewalling**

If a web site is blocked in the Firewall (Forwarding) using a URL a static URL conversion will take place in the firewall. The URL is translated to an IP address or set of IP addresses.

Downside: If the URL changes its IP address over time this will not be updated in the firewall rule unless the appliance is rebooted.

#### **Proxying**

The Web Proxy will always look at the URL and doesn't care about the current IP address. It will block the URL no matter if the IP address has changed.

Downside: If a user types in the IP address of the URL it will in some cases be possible to bypass the Web Proxy. To prevent this from happening, you can either type in the IP address in the "block" list on the Web Proxy page – or make a separate firewall (forwarding) rule.

## **4 Scenario**

You want every user on your local (LAN) subnet to get blocked if they try to browse web sites whose URL contains any of the following words: abcd.dk, girls, sex, radio

1. Enable the Web Proxy by filling out the Firewall > Web Proxy screen as shown. Note that abcd.dk is written abcd\.dk (a dot is seen as a wildcard unless it is preceded by \.)

<span id="page-2-0"></span>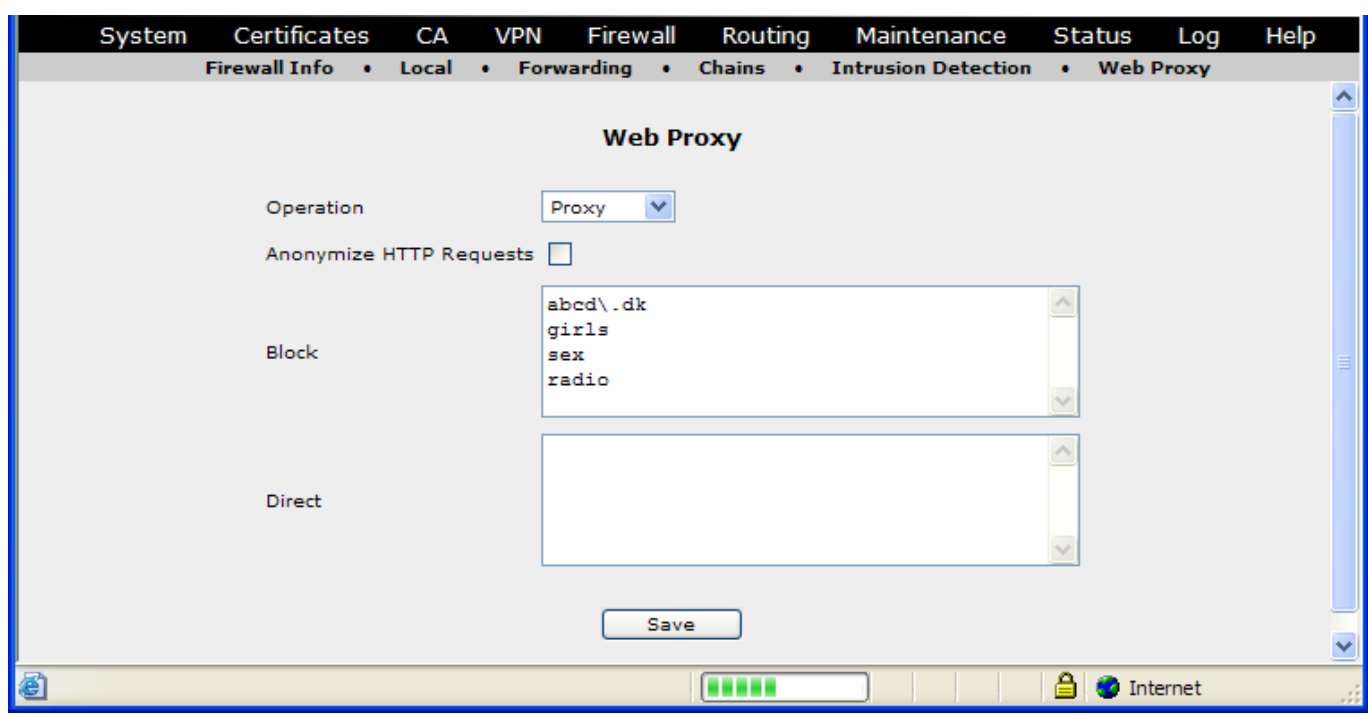

2 Create a Destination NAT rule as shown.

Action = Translate

Protocol = TCP

Destination Port = 80

Incoming interface = LAN

Translation Address = <*the Appliance's own LAN address*>

Translation Port = 8080

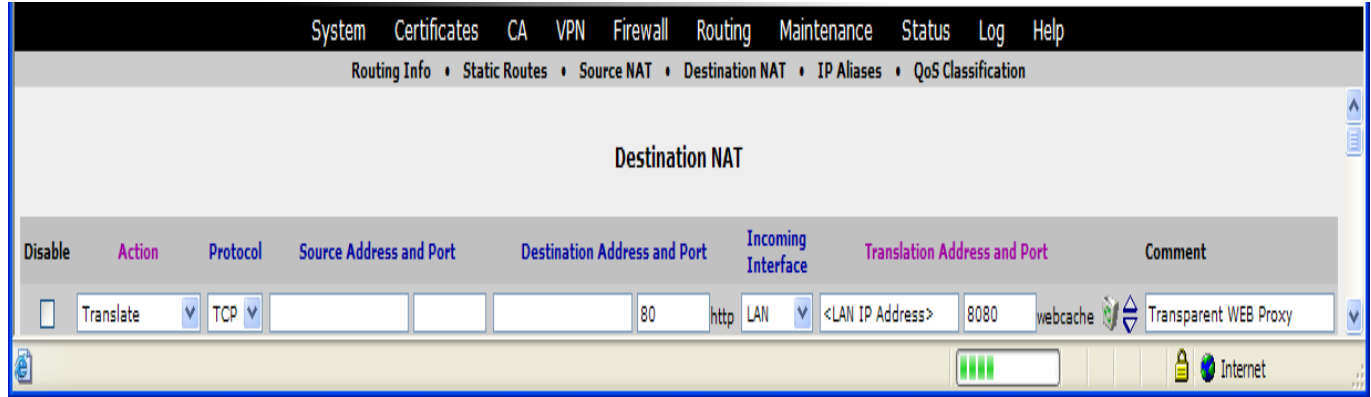

3. Move the Destination NAT rule to the top of the list.

## **5 Notices**

## **5.1 Websites and support**

[support@secomea.com](mailto:support@secomea.com)

Corporate website: [www.secomea.com](http://www.secomea.com/)

Product support portal:<http://www.secomea.com/Service-and-Support-85.aspx>

Trademarks and copyrights

Trademarks: TrustGate5 and TrustGate363R are trademarks of Secomea A/S.

Other trademarks are the property of their respective owners.

<span id="page-3-0"></span>**© Copyright** Secomea A/S 2006. All rights reserved. You may download and print a copy for your own use. As a high-level administrator, you may use whatever you like from contents of this document to create your own instructions for deploying our TrustGate VPN/Firewall products. Otherwise, no part of this document may be copied or reproduced in any way, without the written consent of Secomea A/S. We would appreciate getting a copy of the material you produce in order to make our own material better and – if you give us permission – to inspire other users.

#### **5.2 Disclaimer**

Secomea A/S reserves the right to make changes to this document and to the products described herein without notice. The publication of this document does not represent a commitment on the part of Secomea A/S.

Considerable effort has been made to ensure that this publication is free of inaccuracies and omissions.but we can not guarantee that there are none.

The following paragraph does not apply to any country or state where such provisions are inconsistent with local law:

SECOMEA A/S PROVIDES THIS PUBLICATION "AS IS" WITHOUT WARRANTY OF ANY KIND, EITHER EXPRESS OR IMPLIED, INCLUDING, BUT NOT LIMITED TO, THE IMPLIED WARRANTIES OF MERCHANTABILITY OR FITNESS FOR A PARTICULAR PURPOSE

Secomea A/S shall not be liable for any direct, indirect, incidental, consequential, or other damage alleged in connection with the furnishing or use of this information.